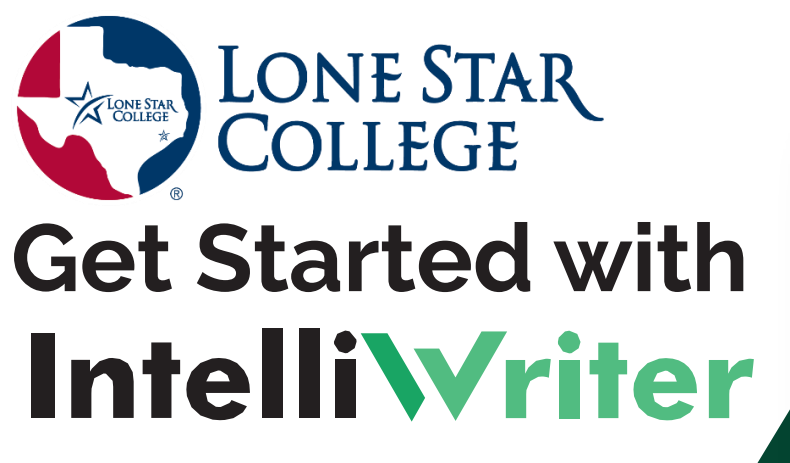

IntelliWriter™ is the on-demand virtual writing coach designed to drastically improve your students' writing today. Follow these three steps to get started.

## **1. [Instructor/Tutor](https://resources.vantage.com/wp-content/uploads/learning.instructor-tutor-guide-for-intelliWriter.mp4) Getting Started Video.**

## **2.** Add IntelliWriter to your course **[D2L](https://resources.vantage.com/wp-content/uploads/Add-IntelliWriter-to-Your-D2L-Course.pdf)** course.

NOTE: In order to receive student documents via the sharing tool, you must activate your account in D2L. Test it out! **Import a [document](https://resources.vantage.com/wp-content/uploads/Importing-a-Document-from-Word-or-Google-Doc.mp4) from Word or Google Docs** (or just start writing) **See the Grammar [Feedback](https://resources.vantage.com/wp-content/uploads/Grammar-Tab.mp4) provided Check out [your Writing Stats](https://resources.vantage.com/wp-content/uploads/Stats-Tab.mp4) View the [Writer's](https://resources.vantage.com/wp-content/uploads/Writers-Guides.mp4) Guides [Cite.ai](https://resources.vantage.com/wp-content/uploads/Cite.ai_.mp4)**

## Incorporate IntelliWriter into your syllabus and assignments. **3.**

The most important best practice to ensure usage of the platform and to better support your students is to align the tool with your syllabus and/or assignments.

The Faculty resource center includes a variety of tools including a syllabus insert, efficacy study, and testimonials from other faculty who have successfully incorporated IntelliWriter in their courses and/or tutoring programs. Need ideas for how to align IntelliWriter in your course? Schedule a time to speak with us directly.

## Need More Help?

Additional information and support is available under the Product Help and [Support](https://editor.intelliwriter.com/help.do) tab in IntelliWriter.

For live support, email: [support@intelliwriter.com](mailto:support@intelliwriter.com) or [complete this form.](https://vantage.formstack.com/forms/intelliwriter_support)

On-Demand Live Webinars: [Use](https://ferry-3.youcanbook.me/) this link to select a day/time from the calendar that works best for you.

© IntelliWriter. All Rights Reserved.